**BROWSERGESCHIEDENIS WISSEN OP EEN CHROMEBOOK** 

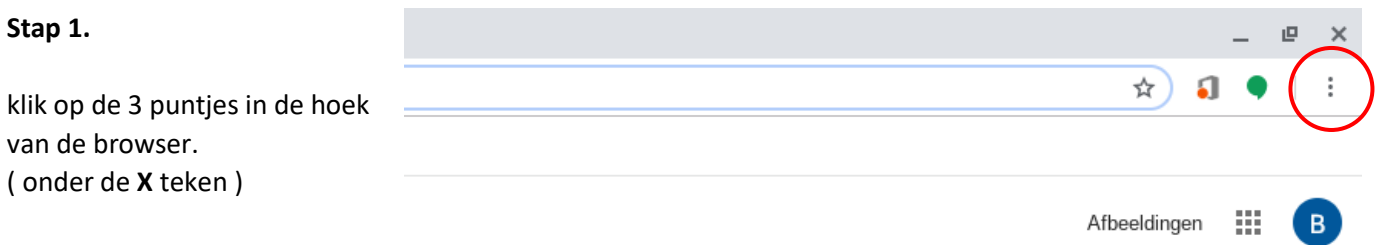

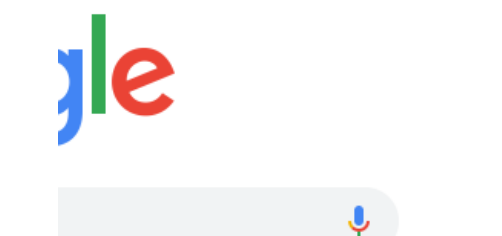

**Stap 2.**

Er opent een venster, klik op **geschiedenis**.

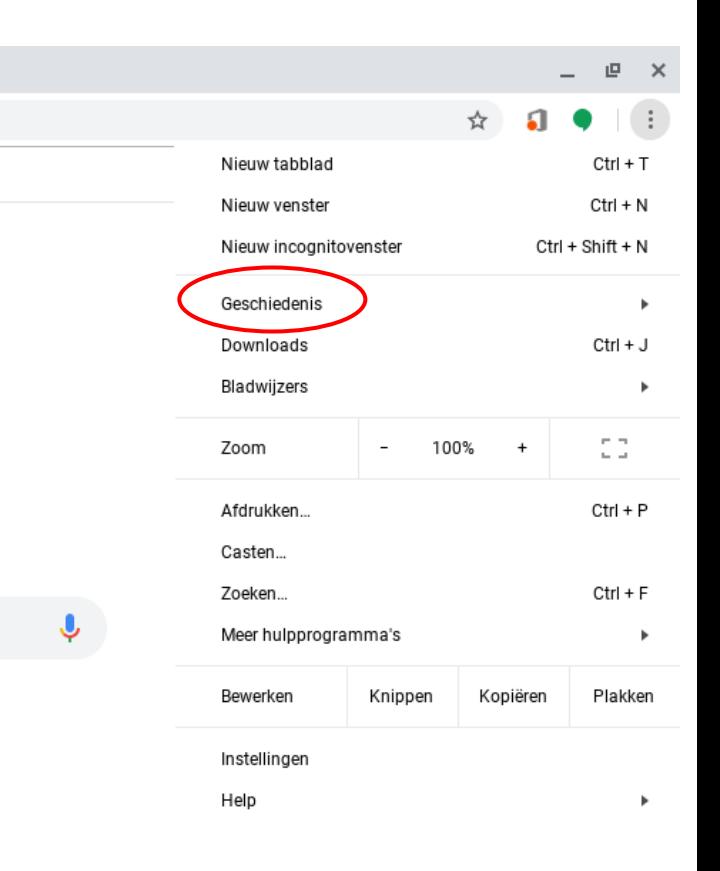

Snelkoppeling t...

le

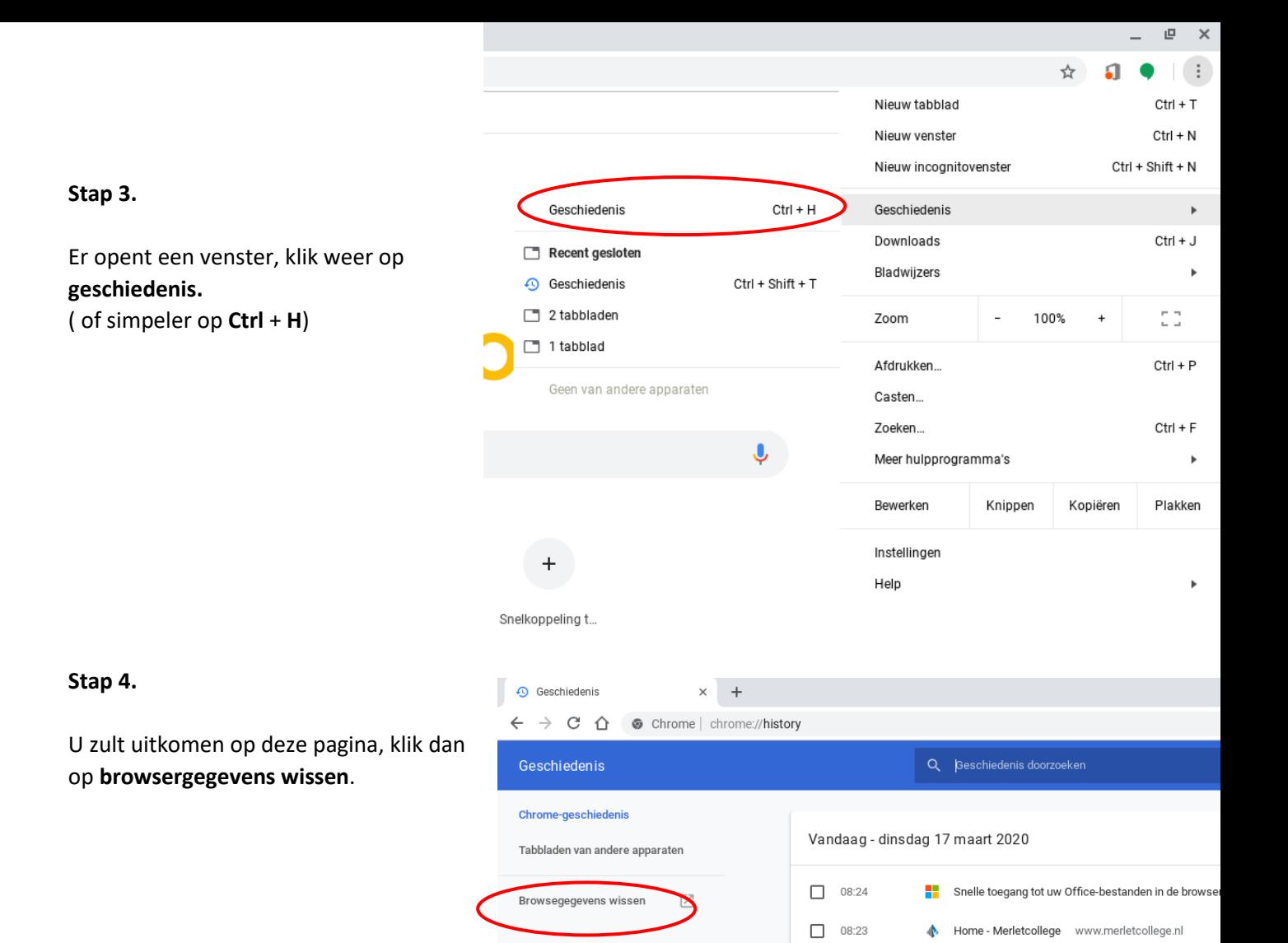

## **Stap 5.**

Dit venster zal openen, klik op **Afgelopen uur.**

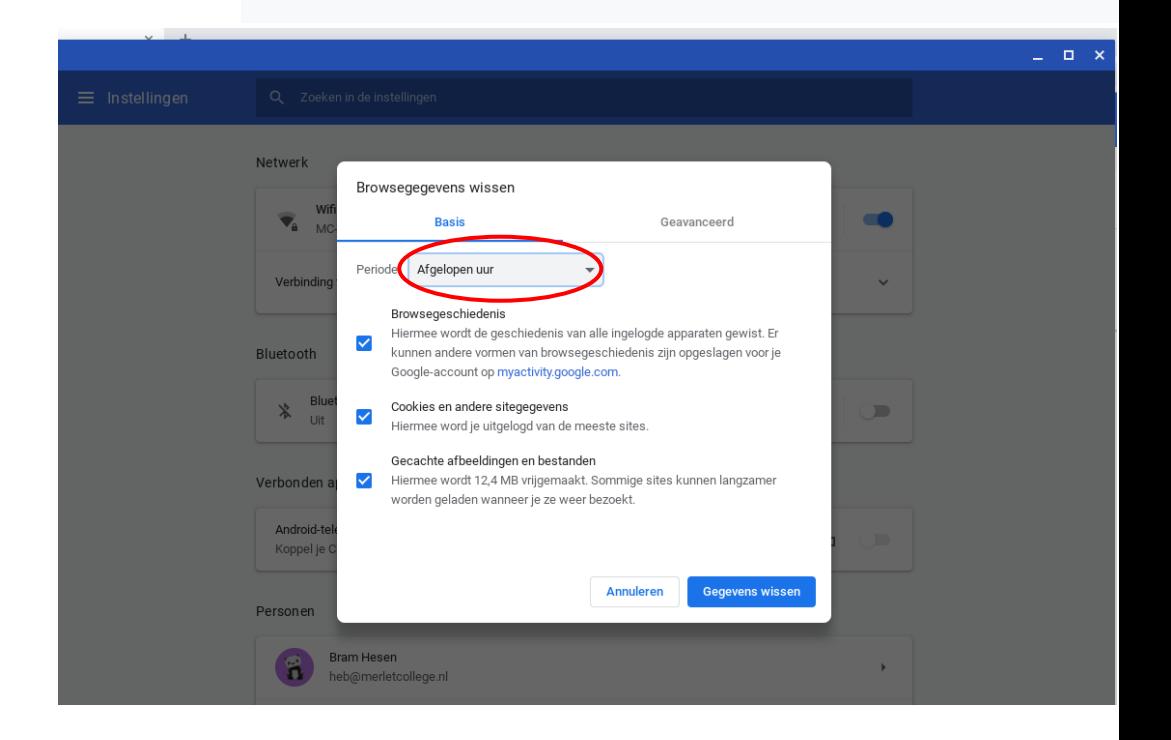

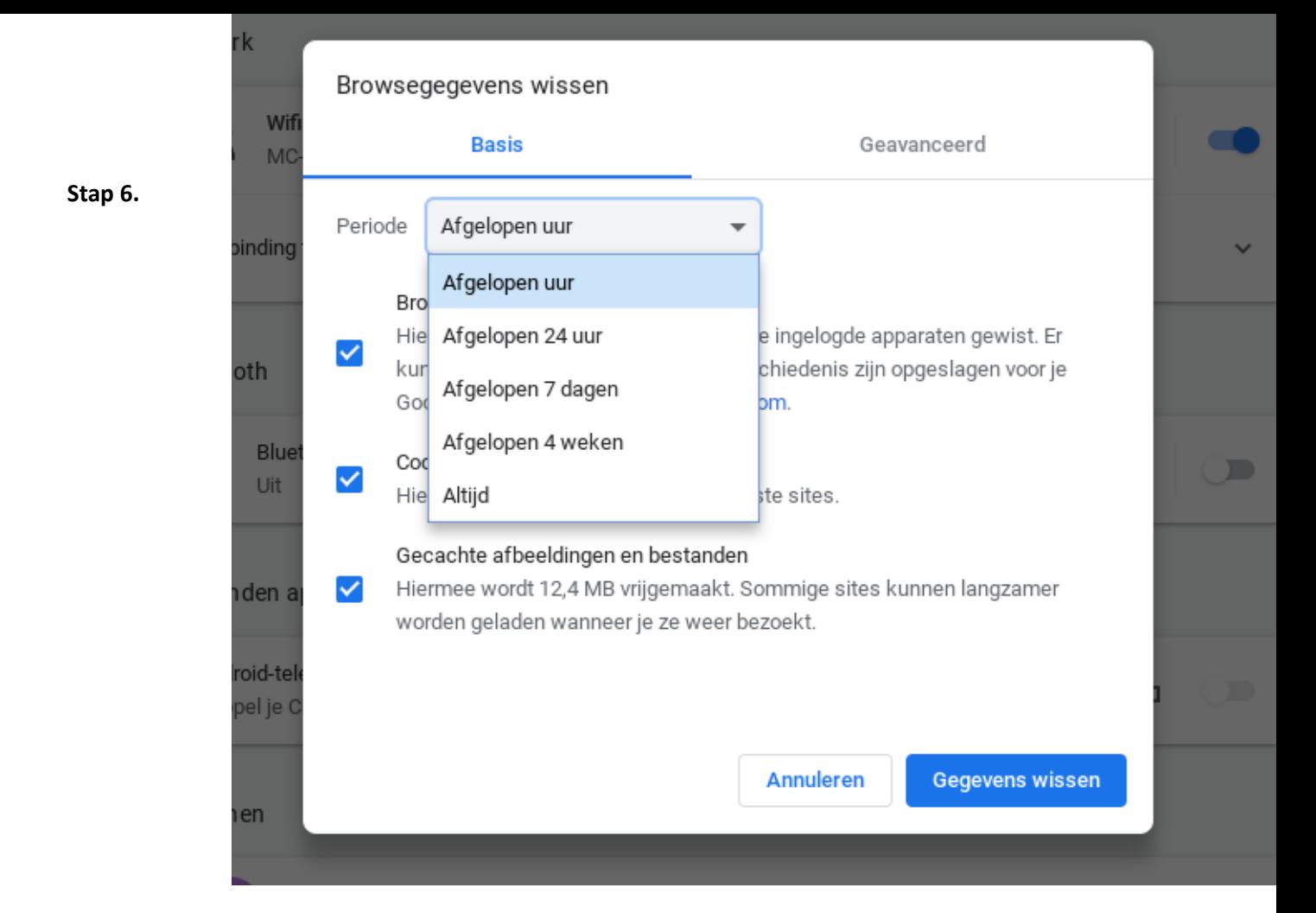

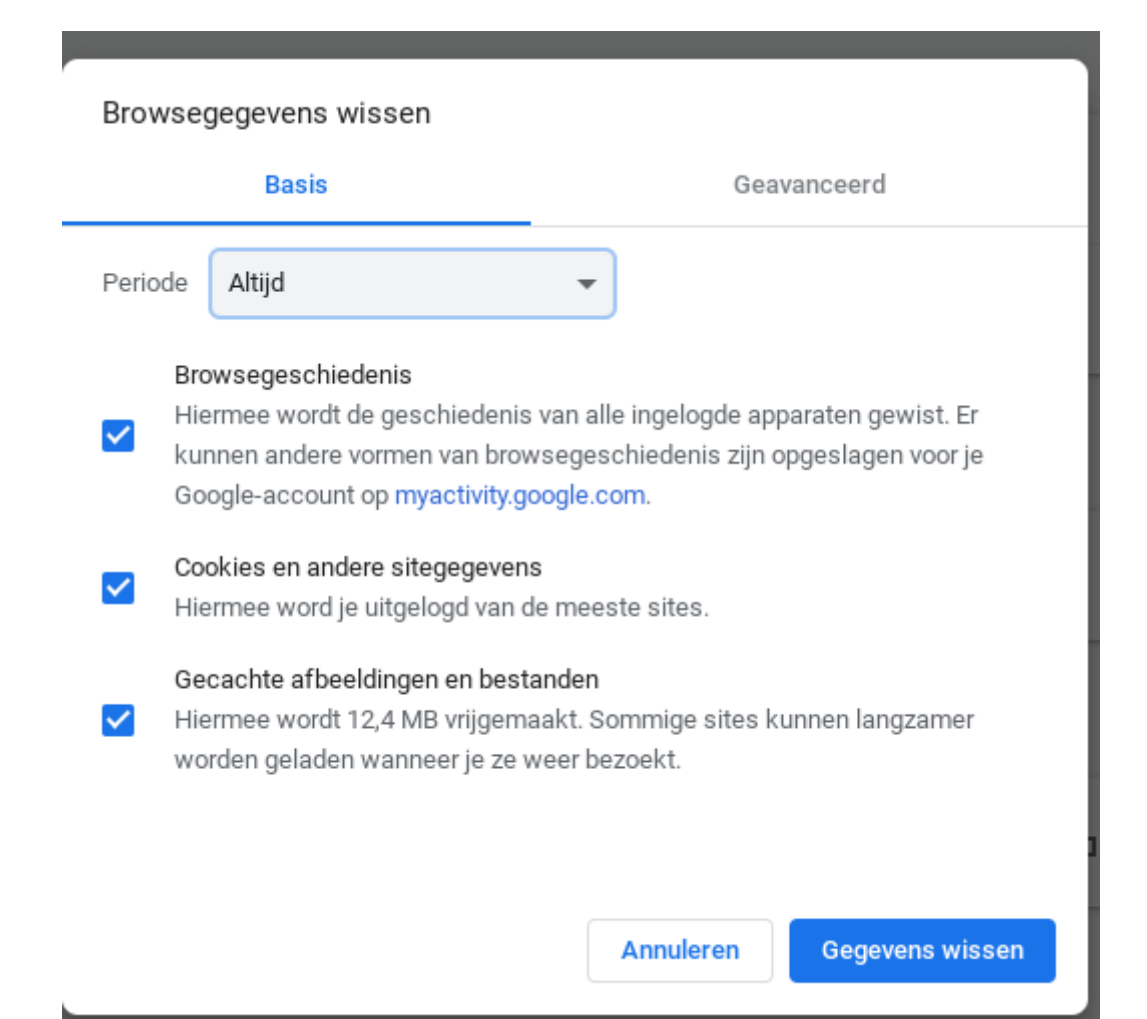

**BROWSERGESCHIEDENIS WISSEN OP EEN CHROMEBOOK**